[Smart](https://zhiliao.h3c.com/questions/catesDis/648) Link [Monitor](https://zhiliao.h3c.com/questions/catesDis/649) Link **[家宁](https://zhiliao.h3c.com/User/other/45926)** 2019-10-24 发表

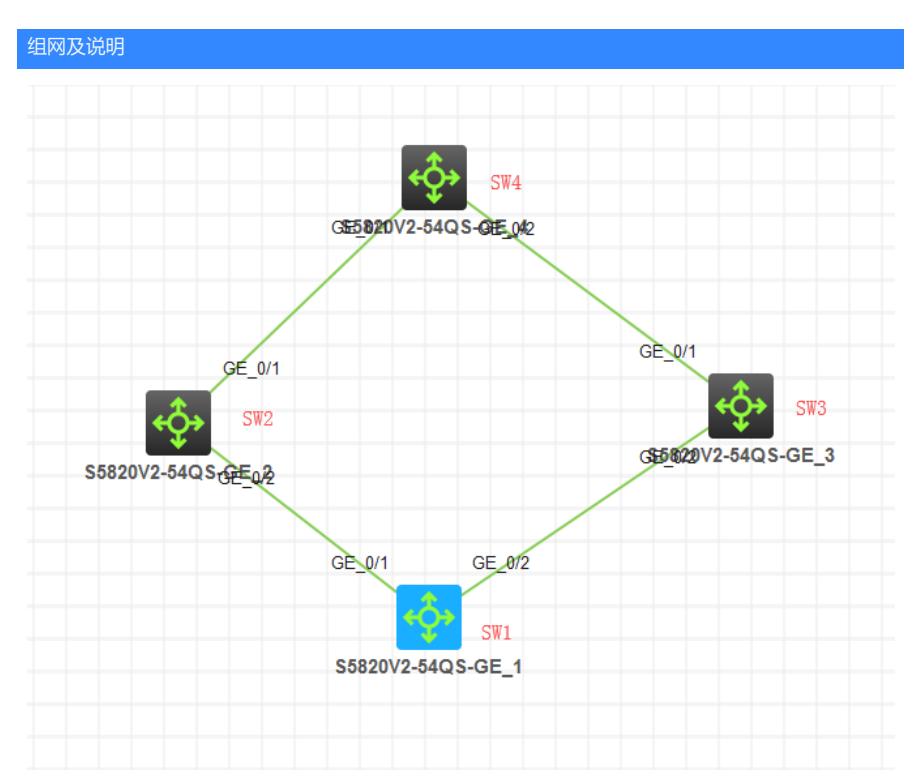

采用双smart-link组,实现两路冗余及流量负载均衡。

## 配置步骤

1、在SW1创建两个smart-link组

2、需要两个保护VLAN,这里提前规划,VLAN10作为smart-link组1的保护VLAN,VLAN20作为smartlink组2的保护VLAN

## 配置关键点

配置过程:

SW1:

[H3C]sysname SW1 [SW1]vl 10 [SW1-vlan10]qu [SW1]vl 20 [SW1-vlan20]qu [SW1]vl 30 [SW1-vlan30]qu [SW1]vl 40 [SW1-vlan40]qu [SW1]

[SW1]stp region-configuration [SW1-mst-region]region-name H3C.COM [SW1-mst-region]instance 0 vlan 10 30 [SW1-mst-region]instance 1 vlan 20 40 [SW1-mst-region]active region-configuration [SW1-mst-region]quit

[SW1]int ran gi 1/0/1 to gi 1/0/2 [SW1-if-range]po li tr [SW1-if-range]undo po tr pe vlan 1 [SW1-if-range]po tr pe vlan 10 20 30 40 [SW1-if-range]smart-link flush enable control-vlan 10 20 [SW1-if-range]undo stp en [SW1-if-range]qu

[SW1]smart-link group 1 [SW1-smlk-group1]protected-vlan reference-instance 0 [SW1-smlk-group1]flush enable control-vlan 10 [SW1-smlk-group1]po gi 1/0/1 primary [SW1-smlk-group1]po gi 1/0/2 secondary [SW1-smlk-group1]quit [SW1] [SW1]smart-link group 2 [SW1-smlk-group2]protected-vlan reference-instance 1 [SW1-smlk-group2]flush enable control-vlan 20 [SW1-smlk-group2]port gi 1/0/2 primary [SW1-smlk-group2]port GigabitEthernet 1/0/1 secondary [SW1-smlk-group2]quit [SW1] SW2: [H3C]sysname SW2 [SW2]vl 10 [SW2-vlan10]qu [SW2]vl 20 [SW2-vlan20]qu [SW2]vl 30 [SW2-vlan30]qu [SW2]vl 40 [SW2-vlan40]qu [SW2]int ran gi 1/0/1 to gi 1/0/2 [SW2-if-range]po li tr [SW2-if-range]undo po tr pe vlan 1 [SW2-if-range]po tr pe vlan 10 20 30 40 [SW2-if-range]smart-link flush enable control-vlan 10 20 [SW2-if-range]quit [SW2]monitor-link group 1 [SW2-mtlk-group1]port gi 1/0/1 uplink [SW2-mtlk-group1]port gi 1/0/2 downlink [SW2-mtlk-group1]quit [SW3]vlan 10 [SW3-vlan10]qu [SW3]vl 20 [SW3-vlan20]qu [SW3]vl 30 [SW3-vlan30]qu [SW3]vl 40 [SW3-vlan40]qu [SW3]int ran gi 1/0/1 to gi 1/0/2 [SW3-if-range]po li tr [SW3-if-range]undo po tr pe vlan 1 [SW3-if-range]po tr pe vlan 10 20 30 40 [SW3-if-range]smart-link flush enable co [SW3-if-range]smart-link flush enable control-vlan 10 20 [SW3-if-range]quit [SW3]monitor-link group 1 [SW3-mtlk-group1]port gi 1/0/1 uplink [SW3-mtlk-group1]port GigabitEthernet 1/0/2 downlink [SW3-mtlk-group1]quit [SW3] SW4(网关所在设备):

[H3C]sysname SW4 [SW4]vlan 10 [SW4-vlan10]qu [SW4]vlan 20 [SW4-vlan20]quit [SW4]vlan 30

[SW4-vlan30]quit [SW4]vlan 40 [SW4-vlan40]quit [SW4]int ran gi 1/0/1 to gi 1/0/2 [SW4-if-range]po li tr [SW4-if-range]undo po tr pe vlan 1 [SW4-if-range]po tr pe vlan 10 20 30 40 [SW4-if-range]smart-link flush enable control-vlan 10 20 [SW4-if-range]quit [SW4]int vlan 30 [SW4-Vlan-interface30]ip address 192.168.30.254 24 [SW4-Vlan-interface30]undo shutdown [SW4-Vlan-interface30]quit [SW4]int vlan 40 [SW4-Vlan-interface40]ip address 192.168.40.254 24 [SW4-Vlan-interface40]undo shutdown [SW4-Vlan-interface40]quit [SW4]int LoopBack 0 [SW4-LoopBack0]ip address 1.1.1.1 30 [SW4-LoopBack0]undo shutdown [SW4-LoopBack0]quit [SW4]